# Installatie

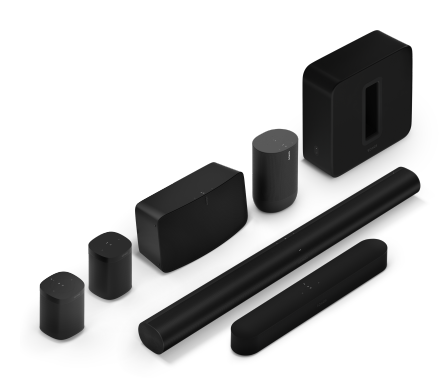

#### Overzicht Nieuw bij Sonos? Stel je speakers in no time in

- Download de Sonos-app en steek de stekker van je speaker(s) in het stopcontact. De app leidt je door de installatie.
- De Sonos-luisterbeleving is moeiteloos, of je nu je eerste speaker installeert of de vijfde precies afstemt op jouw voorkeuren.

#### Heb je al Sonos?

- Creëer het soundsysteem dat jij wilt en breid het uit wanneer je wilt.
- Bouw je systeem uit wanneer en hoe jij wilt (tot 32 producten).
- Maak deel uit van meer dan één Sonos-systeem zodat je de muziek bij je vrienden thuis ook kunt bedienen.

## Benodigdheden

- **Wifi** houd je netwerknaam en wachtwoord bij de hand. (Je Sonos-producten en het mobiele apparaat met de Sonos-app moeten geïnstalleerd zijn op hetzelfde wifinetwerk.)
- **Mobiel apparaat** verbonden met je wifinetwerk.
- **Sonos S2-app** download de app uit de app store op je mobiele apparaat. Je gebruikt de app voor het installeren en bedienen van je Sonos-systeem. (Als je een upgrade maakt van de Sonos S1-app kun je S1 na de upgrade van je apparaat verwijderen.)
- **Een Sonos-account** heb je nog geen account, dan maak je er een aan tijdens de installatie. **Meer [informatie](https://faq.sonos.com/accounts)** over Sonos-accounts.
- **Een stroombron** steek de stekker van ja speaker in de stroombron. De app leidt je vervolgens door de installatie.

Als je Sonos-systeem eenmaal is ingesteld, kun je ook je computer gebruiken om de muziek te bedienen. Download de app voor je pc of Mac vanaf **[support.sonos.com/s/?](http://www.sonos.com/support) language=nl\_NL**.

**Opmerking**: Lees **meer [informatie](https://faq.sonos.com/specs)** over de nieuwste Sonos-systeemvereisten en compatibele geluidsopmaken.

## Installatie-opties

- Sonos installeren op je wifi-thuisnetwerk is voor de meeste huizen de beste keuze.
- Is je wifi traag, bereikt het niet alle kamers waar je Sonos wilt gebruiken of wordt het al zwaar belast, dan kun je een Sonos-product via een ethernetkabel verbinden met je router en zo een apart draadloos netwerk creëren alleen voor je Sonos-systeem.

**Opmerking**: Je Sonos-producten en het mobiele apparaat met de Sonos-app moeten met hetzelfde wifi-netwerk zijn verbonden.

Als er iets verandert in huis, kun je wisselen tussen een **[bekabelde](https://faq.sonos.com/wiredsetup)** en draadloze installatie. Lees meer over het instellen van je Sonos-producten.

## Een Sonos-account aanmaken

Tijdens het installeren maak je een Sonos-account aan om je Sonos-systeem te beheren en uit te breiden (zowel in de app als op **[www.sonos.com](https://www.sonos.com/)**).

Als je je gebruikers-ID moet controleren, een wachtwoord wilt wijzigen of je account wilt overzetten naar een ander e-mailadres, open dan de app op je mobiele apparaat en tik op > **Account**. (Als je **Account** niet ziet, heeft je systeem een update nodig.)

**Meer [informatie](https://faq.sonos.com/accounts)** over Sonos-accounts.

## Muziek afspelen

- **Sonos Radio** Direct gratis toegang tot muziek, originele programma's en al je favoriete live-stations, of je kunt upgraden naar Sonos Radio HD voor toegang tot exclusieve stations en content van artiesten.
- **Stream vanaf je favoriete app** Bedien Sonos rechtstreeks vanaf een andere app (zoals Spotify, Pandora of Pocket Casts). Je hoeft alleen die app te openen en verbinding te maken met een kamer of groep op Sonos om muziek af te spelen.
- **Apple AirPlay 2** Gebruik AirPlay 2 om muziek, films, podcasts en meer rechtstreeks vanaf je favoriete apps te streamen naar je Sonos-speakers. Luister naar Apple Music op je Sonos One. Kijk naar een YouTube- of Netflix-video en geniet van het geluid op Sonos.
- **Bluetooth** Heb je een speaker met bluetooth-functionaliteit zoals **Roam** of **Move**, installeer hem dan op wifi en maak vervolgens verbinding met bluetooth om je muziek af te spelen.
- **Diensten of abonnementen toevoegen** Breng als je streaming-, spraak- en bedieningsdiensten samen zodat je eenvoudig muziek, radioprogramma's, podcasts en audioboeken kunt zoeken en op jouw manier kunt luisteren.
- **Opgeslagen op je mobiele apparaat** Speel muziek af die je op je telefoon of tablet (alleen Android) hebt gedownload. **Meer [informatie](https://faq.sonos.com/onmyandroid)**
- **Geïmporteerde afspeellijsten** Sonos is compatibel met iTunes-afspeellijsten en afspeellijstbestanden in M3U-, WPL- en PLS-formaat die zijn aangemaakt met software van derden. **Meer [informatie](https://faq.sonos.com/importedplaylists)**
- **Andere audioapparaten** Speel muziek af van je **[platenspeler](https://faq.sonos.com/vinyl)** of een ander extern **[audioapparaat](https://faq.sonos.com/linein)**.

## Kamers bedienen

- Tik op  $\left|\right|$  op een mobiel apparaat om te zien wat er in elke kamer wordt afgespeeld. Om te wijzigen wat er wordt afgespeeld, tik je op een kamer en kies je andere content via Bladeren, Zoeken of Mijn Sonos.
- Selecteer  $\Box$  om Sonos-producten te groeperen en dezelfde audio af te laten spelen. Met de Sonos S2-app kun je ook een groep kamers opslaan om die later makkelijk te kunnen selecteren.
- Ben je in de buurt van een speaker, houd dan de  $\sum$ II-knop ingedrukt om heel eenvoudig muziek uit een andere kamer toe te voegen. Als er verschillende content in verschillende kamers speelt, houd dan  $\sum$  ingedrukt tot je het geluid hoort dat je wilt.

## Volumeregeling

Je kunt het volume van je Sonos-systeem op verschillende manieren regelen. Gebruik wat op dat moment het handigst is.

- **Touch-toetsen van de speaker**: ben je in de buurt van een speaker, gebruik dan de touch-toetsen op de speaker om het volume aan te passen of de muziek te stoppen.
- **De app**: schuif de volumeregeling omhoog of omlaag. Als producten zijn gegroepeerd, kun je het volume voor de hele groep of voor een speaker afzonderlijk aanpassen.
- **Je stem**: heb je een Sonos-product dat stembediening ondersteunt, gebruik dan je stem om het volume aan te passen of de muziek te stoppen.
- **De knoppen op je mobiele apparaat**: zet hardware-volumeregeling aan in de instellingen als je de knoppen op je mobiele apparaat wilt gebruiken om het volume op Sonos te regelen, zelfs als je niet in de app zit.

## Product toevoegen

Je breidt je systeem heel eenvoudig uit wanneer je wilt.

Je hoeft alleen maar de stekker van de nieuwe speaker in het stopcontact te steken, de Sonos-app te openen en te tikken op **Toevoegen** wanneer hij wordt weergegeven, of ga naar **Instellingen** > **Systeem** < **Product toevoegen**.

## Trueplay™

Elke kamer is anders. Trueplay tuning meet hoe geluid weerkaatst vanaf muren, meubels en andere oppervlakken in een kamer. Daarna finetunet het je Sonos-speaker, zodat hij altijd geweldig klinkt, waar je de speaker ook neerzet.

Trueplay werkt op iOS mobiele apparaten met iOS 8 of hoger. Tijdens het tunen beweeg je je door de kamer terwijl je je mobiele apparaat vasthoudt.

- 1. Selecteer  $\overleftrightarrow{Q}$  > Systeem en kies de kamer die je wilt tunen.
- 2. Kies **Trueplay Tuning** om te beginnen.

**Opmerking**: Trueplay tuning is niet beschikbaar als VoiceOver op je iOS-apparaat is ingeschakeld. Schakel VoiceOver uit in de instellingen van je apparaat voordat je de speakers tunet.

#### Automatische Trueplay

Draagbare Sonos-producten zoals Sonos Roam en Move kunnen zichzelf automatisch afstemmen. Automatische Trueplay gebruikt de microfoon van je speaker om de omgeving te detecteren en stemt het geluid van tijd tot tijd opnieuw af zodat je altijd geweldig geluid krijgt waar je speaker ook staat en waar je ook naar luistert.

Ga naar  $\overline{\mathbf{Q}}$  > Systeem en selecteer je draagbare speaker om automatische Trueplay in te schakelen.

## Sonos-systeem wijzigen

#### Een ander Sonos-systeem toevoegen

Sonos geeft je snel en eenvoudig toegang tot elk ander Sonos-systeem. Wanneer je een ander Sonos-systeem toevoegt in de app, maakt hij automatisch verbinding wanneer je van de ene naar de andere plek gaat. Op die manier kun je thuis genieten van Sonos, maar ook bij vrienden of in je vakantiehuis, zonder dat je iets hoeft te missen.

**Lees [meer](https://faq.sonos.com/differentlocation)** over verbinding maken met een bestaand Sonos-systeem op een andere locatie.

**Lees [meer](https://faq.sonos.com/newlocation)** over een nieuw Sonos-systeem installeren op een nieuwe locatie.

#### Het huidige Sonos-systeem vergeten

Als je bent verbonden met meer dan één Sonos-systeem en niet wilt dat je mobiele apparaat nog verbinding maakt met het huidige systeem, ga dan naar > **Systeem** > **Huidig Sonos-systeem vergeten**. Je kunt dit bijvoorbeeld doen wanneer je tijdelijk verbinding hebt gemaakt met een Sonos-systeem, bijvoorbeeld in een gehuurd vakantiehuis.

#### Eigenaarschap systeem overdragen

Als je een nieuw Sonos-account aanmaakt of producten gebruikt die eerst van iemand anders zijn geweest en nog steeds geregistreerd staan op het originele account, dan moet je het eigenaarschap van het systeem overdragen. Als je niet weet wat de inloggegevens voor het bestaande account zijn, ga dan naar > **Account** en tik op **Uitloggen**. Ga dan naar **Instellingen** > **Systeem** > **Eigenaarschap systeem overdragen** om een nieuw account toe te wijzen aan je Sonos-systeem.

#### Nieuwe router

#### Als je een draadloze installatie hebt (er is geen Sonos-product aangesloten op je router met een ethernetkabel:

Nadat je een nieuwe router installeert of het wachtwoord van je netwerk wijzigt, moet je het Sonos-systeem updaten met de nieuwe netwerkinformatie. Open de Sonos-app, dan leggen wij uit wat je moet doen.

#### Als je een bekabelde installatie hebt (er is een Sonos-product aangesloten op je router met een ethernetkabel):

Je hoeft niets te doen als je een nieuwe router installeert (zolang je er maar een Sonosproduct op aansluit) of wanneer je je wachtwoord wijzigt. Je Sonos-producten blijven gewoon werken.